1

- ① CHERRY Gaming-Software starten. Um die Tastatur über die Gaming-Software zu programmieren, müssen Sie eine Verbindung über das USB-Kabel herstellen.
- ② Ton an/aus 3) Ton leiser
- Ton lauter
- ntergrundbeleuchtung ein/aus (Wenn Sie die Beleuchtung wieder einschalten, leuchten die
- Tasten mit der letzten eingestellten Helligkeit.) ⑥ Hintergrundbeleuchtung heller
- ⑦ Hintergrundbeleuchtung dunkler ⑧ Lichteffekt langsamer
- ⑨ Lichteffekt schneller
- ⑩ Gaming mode = Sperren/Entsperren der folgenden Tasten und Tastenkombinatione Windowstaste, Menütaste, ALT + F4, ALT + Tab, STRG + ALT + ENTF, STRG + ESC ⑪ Internet-Browser öffnen
- ⑫ Windows-Browser öffnen (Dieser PC) ື້ອ) Lichteffekt wechseln
- ⑭ Drucken Bei gedrückter FN-Taste: Anschluss über USB-
- Kabel aktivieren ⑮ Rollen
- Bei gedrückter FN-Taste: Verbindung über Bluetooth aktivieren ⑯ Pause
- Bei gedrückter FN-Taste: Verbindung über Funk aktivieren
- ⑰ Einstellmodus für Einzeltastenbeleuchtung arten/beenden (Im Einstellmodus aktiv deaktivieren oder verändern Sie die Tastenbeleuchtung durch mehrfaches Drücken ler gewünschten Taste. Um die Program
- abzubrechen und die Einstellungen zu verwerfen, drücken Sie die Leertaste.) ⑱ FN-Taste für Unterfunktion der F-Tasten ⑲ Farbwechsel in Regenbogenfarben

# Bevor Sie beginnen ...

- Energie verbraucht, sollten Sie sie bei längerer Nichtbenutzung und zum Transport manuell ausschalten.
- Schieben Sie an der Rückseite der Tastatur den Schalter in die entsprechende Position:  $Aus = 0$

Die CHERRY MX 8.2 TKL Wireless ist eine kabellose Tastatur zur Bedienung von PCs/Notebooks, die speziell für den Gaming-Bereich entwickelt wurde. Für Informationen zu weiteren Produkten, Downloads und vielem mehr, besuchen Sie bitte www.cherry-world.com oder www.cherry.de.

# 1 Zu Ihrer Sicherheit

Erstickungsgefahr durch Verschlucken von Kleinteilen

• Bewahren Sie das Gerät außerhalb der Reichweite von Kindern unter 3 Jahren auf.

# DE BEDIENUNGS-ANLEITUNG

- Brandgefahr durch fest eingebaute aufladbare Batterie • Zerstören Sie die Tastatur nicht, indem Sie sie
- zum Beispiel zerlegen, zerquetschen, erhitzen oder verbrennen.

aufmerksam durch. Bewahren Sie die Bedienungsanleitung auf und geben Sie sie an andere Benutzer weite

- Rückseite der Tastatur auf "I"). 2 Verbinden Sie das Kabel mit der USB-Buchse an
- der Rückseite der Tastatur und einer USB-Buchse am PC/Notebook. 3 Drücken Sie bei gedrückter FN-Taste die Taste
- "USB"  $[$ <sup>prtsc</sup> $]$ . An der Rückseite der Tastatur leuchtet die LED "USB/
- Batterie" ( $\leftarrow$  D) rot.

#### "Repetitive Strain Injury" = "Verletzung durch wiederholte Beanspruchung" RSI entsteht durch kleine, sich ständig

wiederholende Bewegunger

- Richten Sie Ihren Arbeitsplatz ergonomisch ein. • Positionieren Sie Tastatur und Maus so, dass sich Ihre Oberarme und Handgelenke seitlich vom Körper befinden und ausgestreckt sind.
- Wählen Sie eine angenehme Neigung der Tastatur durch die Aufstellfüße auf der Unterseite. • Machen Sie mehrere kleine Pausen, ggf. mit
- Dehnübunger • Ändern Sie oft Ihre Körperhaltung.

2 Tastatur ein-/ausschalten Die Tastatur schaltet bei Nichtbenutzung nach 30 Sekunden in einen Schlaf-Modus, in dem sie nur wenig Energie benötigt. In diesem Modus werden die LEDs und die Tastaturbeleuchtung ausgeschaltet. Beim ersten Tastendruck schaltet sie sich tisch wieder ein Weil die Tastatur im Energiesparmodus trotzdem

Ein = I

# 3 Tastatur mit einem Gerät verbinden

Sie können die Tastatur über das Kabel, über ooth oder mit dem Empfänger über eine 2,4 GHz-Funkverbindung mit dem PC/Notebook oder anderen Geräten (z. B. Spielekonsole oder Fernseher)

verbinden. Die Verbindung über Bluetooth ist bequem, wenn Sie lie Tastatur an mehreren Geräten verwe möchten: Sie müssen die Verbindung nur einmal herstellen und benötigen den Empfänger nicht. Außerdem können Sie über Bluetooth bis zu 3 Geräte dauerhaft mit der Tastatur verbinden und zwischen ihnen wechseln.

#### Jedes Gerät ist anders! ζŕ. In der Bedienungsanleitung erhalten Sie Hinweise zur effektiven und zuverlässigen Verwendung. • Lesen Sie die Bedienungsanleitung

# 3.1 Tastatur über Kabel anschließen 1 Schalten Sie die Tastatur ein (Schalter an der

# 3.2 Tastatur über Bluetooth verbinden

# Da die Tastatur über 3 Bluetooth-Kanäle verfügt, können Sie sie mit 3 verschiedenen Geräten

#### lie Lichteffekte können Sie über die Tasten mit den Zusatzfunktionen einstellen (siehe

-<br>Tastatur voll geladen ist, erlischt die LED "USB/Batterie". Die Ladeschaltung verhindert ein

lange der PC/das Notebook eingeschaltet ist, wird die Batterie der Tastatur geladen. Sie können während des Ladevorgangs weiterarbeiten. Die gewählte Verbindung über Kabel, Bluetooth oder

- verbinden. 1 Schalten Sie die Tastatur ein (Schalter an der
- Rückseite der Tastatur auf "I"). 2 Öffnen Sie an dem Gerät, das Sie mit der Tastatur verbinden möchten, die Suche nach Bluetooth-
- Geräten (zum Beispiel am Windows-PC über Start > Einstellungen > Geräte > Bluetooth). 3 Folgen Sie den Anweisungen des
- Betriebssystems. 4 Aktivieren Sie die Bluetooth-Verbindung der
- Tastatur, indem Sie bei gedrückter FN-Taste die Taste "Bluetooth" (  $\frac{1}{3}$  ) drücken.
- Falls noch keine Verbindung auf dem aktiven Kanal (1, 2 oder 3) besteht, blinkt an der Rückseite
- der Tastatur die LED "Bluetooth" (\*) rot. Bei Erstinbetriebnahme wird Kanal 1 gewählt.
- Falls die LED dauerhaft rot leuchtet: Der Kanal ist bereits mit einem anderen Gerät belegt.
- 5 Wählen Sie ggf. einen anderen Kanal, indem Sie die FN-Taste und eine der Tasten 1 - 3 drücken.
- Oder: Halten Sie die FN-Taste und eine der Tasten 1 - 3 länger gedrückt. Dann beginnt die LED wieder zu blinken und die Verbindung auf dem
- Kanal ist gelöscht und kann überschrieben werden. 6 Folgen Sie innerhalb von 30 Sekunden den Anweisungen des Betriebssystems des Geräts,
- das Sie mit der Tastatur verbinden möchten. Die LED "Bluetooth" (\*) leuchtet rot und die
- Tastatur ist mit dem Gerät verbunden. Falls die LED nicht leuchtet, ist die Verbindung

• Entfernen Sie störende Gegenstände zwischen der Tastatur und dem PC/Notebook. Störend sind vor allem metallische oder elektrische Gegenstände, wie Kabel, Lautsprecher oder USB-Hubs. ringern Sie den Abstand zwischen der Tastatur

#### fehlgeschlagen. • Versuchen Sie es erneut.

• Falls es bei der Nutzung von USB 3.0-Geräten in der direkten Umgebung des Empfängers zu Störungen kommt: Verwenden Sie für den er engen nemmmer en nemens en erspreisen.<br>npfänger oder das USB 3.0-Gerät eine fernteren Anschluss, ein zusätzliches Kabel

# 3.3 Tastatur über Empfänger verbinden

• Setzen Sie im BIOS des PCs die Option "USB eyboard Support" bzw. "USB Legacy Mode" auf

beseitigen /enn sich Ihr I

- 1 Schalten Sie die Tastatur ein (Schalter an der Rückseite der Tastatur auf "I").
- 2 Schließen Sie den Empfänger möglichst an einer USB 2.0-Buchse des Geräts an (diese hat meist eine weiße oder schwarze Führung).
- 3 Drücken Sie bei gedrückter FN-Taste die Taste  $"Funk" ( \n$ <sup>pause</sup>).
- An der Rückseite der Tastatur leuchtet die LED "RF" ( $\bigcirc$ ) rot. Die Tastatur ist mit Ihrem PC/Notebook verbunden.

befindet, ist ein Aufwecken über Bluetooth-Gerät nicht möglich. Schalten Sie den PC/das Notebook

• Schalten Sie unbenötigte Bluetooth-Geräte aus. • Entfernen Sie die Tastatur in der Bluetooth- $\delta$ oftware und fügen Sie sie als neues Gerät wiede

#### 4 Verbindungsart wechseln

Wenn Sie die Verbindung über Kabel, Bluetooth und über den Empfänger hergestellt haben, können Sie mit der FN-Taste und der entsprechenden Taste zwischen den Verbindungsarten wechseln.

> Wenn zu viele Bluetooth-Geräte angesen sind, können die im PC/Notebook inte erten Bluetooth-Empfänger überfordert seir

Die Verbindungsart wird geändert und durch die entsprechende LED an der Rückseite der Tastatur angezeigt.

### 4.1 Bluetooth-Gerät wechseln

- Falls Sie die Tastatur über die 3 Bluetooth-Kanäle mit mehreren Geräten (z. B. PC, Spielekonsole und Fernseher) verbunden haben, können Sie zwischen n Geräten wechseln.
- 1 Wechseln Sie zur Bluetooth-Verbindung. 2 Drücken Sie die FN-Taste und die Taste für den
- gewünschten Kanal. Die Tastatur ist über Bluetooth mit dem
- entsprechenden Gerät verbunden.

• Entsorgen Sie Geräte mit diesem Symbol nicht mit dem Hausmüll.

nternet: www.cherry-world.com oder www.cherry.de

- Taste Verbindung über USB-Kabel ort sc scroll Verbindung über Bluetooth
- $\ast$
- Verbindung über Funk mit pause Empfänger
- Drücken Sie bei gedrückter FN-Taste die entsprechende Taste aus der Tabelle.

#### 5 CHERRY Gaming-Software installieren

installieren.

② Sound on/off ③ Sound down ound up

Bluetooth 5.2 benötigt Windows 10 • Verwenden Sie das Gerät nur an PCs/ Notebooks mit dem Betriebssystem Windows 10 oder höher oder schließen Sie es über Kabel an.

> set brightness.) **Backlight brighter** ⑦ Backlight darker Light effect slower Light effect faster

#### FN-Taste + Funktion

Für den vollen Leistungsumfang der CHERRY MX 8.2 TKL Wireless müssen Sie die CHERRY Gaming-Software auf dem PC/Notebook (siehe: 3.1 "Tastatur über Kabel anschließen").

aming mode = lock/unlock the following key and key combinations: Windows key, Menu key, ALT + F4, ALT + Tab, CTRL + ALT + DEL,

Open Windows browser (This PC) Change light effect

#### Softwareinstallation nur über Kabel m Störungen der Software durch eine leere Batterie zu verhindern, lässt sich die ftware nicht im Bluetooth- oder Funk-Modus illieren oder ausführen. • Schließen Sie die Tastatur über das Kabel an

Mit der CHERRY Gaming-Software können Sie die Lichteffekte anpassen und die Tasten mit Makros belegen.

> ww.cherry.de 1 For your safety

- Die Bedienung der CHERRY Gaming-Software ist selbsterklärend und enthält eine Hilfe-Funktion. Evtl. können Sie unseren Support kontaktieren. 1 Verwenden Sie nur die aktuellste Software.
- 2 Schließen Sie die Tastatur über das Kabel an siehe: 3.1 "Tastatur über Kabel anschließen" 3 Laden Sie die Software als kostenlosen Download von: www.cherry-world.com oder www.cherry.de.
- Oder: Halten Sie die FN-Taste und die CHERRY-
- Taste ( ) für 3 Sekunden gedrückt, um den Weblink für die Installation der CHERRY Gaming-Software zu öffnen. 4 Folgen Sie den Anweisungen auf dem Bildschirm.
- 6 Zusatzfunktionen aufrufen
- Die Symbole für die Zusatzfunktionen befinden sich auf der oberen Tastenreihe.
- Drücken Sie zum Aufruf die FN-Taste und die entsprechende Taste. Beispiel:
- Um den Ton ein- oder auszuschalten, drücken Sie die FN-Taste und die Taste F1  $\binom{F1}{\mathbf{d}}$ .
- Um die FN-Taste dauerhaft zu aktivieren, drücken Sie gleichzeitig die STRG-Taste und die FN-Taste. Die FN-Taste bleibt aktiviert und leuchtet rot.

Bluetooth 5.2 Lagertemperatur -20 °C ... +45 °C Betriebstemperatur 0 °C +45 °C

The operating instructions contain information on effective and reliable use. • Read the operating instructions carefully. Keep the operating instructions and pass ther

Every device is different

### 7 Lichteffekte anpassen

The Bluetooth connection is convenient if you wish to se the keyboard with several devices: You only need to connect once and do not need the receiver. You can also use Bluetooth to permanently connect up to 3 ces to the keyboard and switch betv 3.1 Connecting the keyboard via cable Turn the keyboard on (set the switch on the back

6 "Zusatzfunktionen aufrufen"). Mit der CHERRY Gaming-Software lassen sich die Lichteffekte weiter anpassen. Dazu müssen Sie die Software installieren (siehe 5 "CHERRY Gaming-Software installieren").

#### 8 Tastatur laden

Laden Sie die Tastatur, wenn an der Rückseite der Tastatur die LED "USB/Batterie" ( $\leftarrow$  | | blau blinkt. • Verbinden Sie das Kabel mit der USB-Buchse an

der Rückseite der Tastatur und einer USB-Buchse

am PC/Notebook.

 $\left( \bullet \bigoplus \blacksquare \right)$  blau.

Solange die Tastatur geladen wird, leuchtet an der Rückseite der Tastatur die LED "USB/Batterie"

scrol ⑮ pau ⑯ GHE 2RV

prt sc (14)

5 If necessary, select another channel by pressing he FN key and one of the  $1 - 3$  keys.

nd can be overwritten.

Überladen.

Funk bleibt erhalten. 9 Tastatur in den

> Auslieferungszustand zurückversetzen

• Halten Sie die FN-Taste und die Pause-Taste für

5 Sekunden gedrückt.

Connect the receiver to a USB 2.0 port on y device if possible (this usually has a white or black

Der Auslieferungszustand ist wieder hergestellt. Falls dies nicht funktioniert, befindet sich auf der Unterseite der Tastatur in der Mitte ein kleines Loch. • Drücken Sie mit einem dünnen Draht (Büroklammer) durch dieses Loch den innenliegenden Schalter. 10 Tastatur reinigen

chalten Sie die Tastatur aus (Schalter an der

Connection via USB cable Connection via Bluetooth

4.1 Switching Bluetooth device If you have connected the keyboard to several devices (e.g. PC, game console and TV) via the 3 Bluetooth channels, you can switch between these devices. Switch to the Bluetooth connection

Rückseite der Tastatur auf "0"). HINWEIS! Aggressive Reinigungsmittel und Flüssigkeiten können die Tastatur beschädigen Verwenden Sie zur Reinigung keine Lösungsmi wie Benzin oder Alkohol und keine Scheuermittel

oder Scheuerschwämme.

aelangt

• Verhindern Sie, dass Flüssigkeit in die Tastatur

.<br>2 Press the FN key and the corresponding key for The keyboard is connected to the corresponding

• Entfernen Sie nicht die Tastkappen der Tastatur. 2 Reinigen Sie die Tastatur mit einem leicht feuchten Tuch und etwas mildem inigungsmittel (z. B.: Geschirrspüln 3 Trocknen Sie die Tastatur mit einem fusselfreien,

weichen Tuch.

11 Falls die Tastatur nicht funktioniert • Schalten Sie die Tastatur aus und wieder ein. • Verwenden Sie einen anderen USB-Anschluss am

PC/Notebook.

• Um sicherzustellen, dass kein Defekt der Tastatur vorliegt, testen Sie diese nach Möglichkeit an

einem anderen PC/Notebook.

• Laden Sie die Tastatur über das USB-Kabel (siehe

8 "Tastatur laden").

und dem PC/Notebook.

der einen USB-Hub.

"enabled".

11.1 Störung der Bluetooth-Verbindung

• Falls die Tastatur aktuell mit einem andere Gerät auf dem gewählten Kanal verbunden ist, können Sie keine parallele Verbindung herstellen. chalten Sie das erste Gerät aus oder deaktiviere

• Do not use solvents such as gasoline or alcohol vuring agents or scouring sponges fo

manuell ein.

Sie die Verbindung.

Remove any objects causing interference between the devices and the PC/laptop. Interference is caused in particular by metallic or electrical objects such as cables, loudspeakers or USB

hinzu.

∙ેΩૂ-

• Verwenden Sie einen externen Bluetooth-

3.1 "Connecting the keyboard via cable"). as close to the keyboard as possible. 12 Device disposal • Do not dispose of devices with this symbol

Empfänger.

• Falls Sie verschiedene Bluetooth-Kanäle belegt haben: Wechseln Sie ggf. den Bluetooth-Kanal (siehe 4.1 "Bluetooth-Gerät wechseln"). • Schließen Sie die Tastatur über den Empfänger

an.

Betrieb mehrerer Bluetooth-Geräte an

einem PC/Notebook

• Turn off any unnecessary Bluetooth devices. • Remove the connection to the keyboard in the Bluetooth software and add it again as a new

11.2 Störung der Verbindung über den Empfänger beseitigen

> • Connect the keyboard using the recei 11.2 Rectifying a connection fault using the

• Schließen Sie den Empfänger an einer USB 2.0- Buchse des PCs/Notebooks an (diese hat meist eine weiße oder schwarze Führung). An USB 3.0- Buchsen (blaue Führung) kommt es manchmal zu Fehlfunktionen. • Schließen Sie den Empfänger an einer anderen USB 2.0-Buchse am PC/Notebook an. • Verringern Sie den Abstand zwischen dem Empfänger und der Tastatur, indem Sie den Empfänger an einer USB-Buchse anschließen, die

> th the sound on or off, press the FN key and 14 Contact For Europe:

sich nah an der Tastatur befindet. • Verwenden Sie ein USB-Verlängerungskabel, um den Empfänger möglichst nah an der Tastatur zu

platzieren. 12 Geräte entsorgen

> • Entsorgen Sie die Geräte, entsprechend den gesetzlichen Vorschriften, bei Ihrem Händler oder den kommunalen

Sammelstellen. 13 Technische Daten

> declares that this radio system mo the European guideline 2014/53/EU. The full text of the EU declaration of conformity can be found under the following Internet address: www.cherry.de/compliance.

14 Kontakt Cherry Europe GmbH rystraße 2 91275 Auerbach/OPf.

Telefon: +49 (0) 9643 2061-100\*

\*zum Ortstarif aus dem deutschen Festnetz, abweichende Preise für Anrufe aus Mobilfunknetzen möglich

15 EU-Konformitätserklärung

Hiermit erklärt die Cherry Europe GmbH, Auerbach/OPf., Deutschland, dass dieser Funkanlagentyp der Richtlinie 2014/53/EU

entspricht. Den vollständigen Text der EU-Konformi-tätserklärung finden Sie unter folgender Internet-

Adresse: www.cherry.de/compliance.

① Start the CHERRY Gaming Software. To program the keyboard with the gaming software, you must first connect it via the USB cable.

⑤ Backlighting on/off (When you switch backlighting on again, the keys are lit with the most recently

Operation of several Bluetooth devices on a PC/laptop When too many Bluetooth devices are nected, it may be too much for the Bluetooth

CTRL + ESC ⑪ Open web browser

nection

⑭ Print When holding down the FN key: Enable connection via USB cable

When holding down the FN key: Enable connection via Bluetooth

UK Authorised Representative Authorised Representative Service The Old Methodist Chapel Great Hucklow SK17 8RG UK

⑯ Pause When holding down the FN key: Enable wireless

⑰ Start/exit setting mode for individual key lighting (In the setting mode, activate, deactivate or change the key lighting by pressing the specific key. To cancel the programming and discard the tings, press the space bar.) ⑱ FN key for secondary function of F keys ⑲ Color change to rainbow colors Before you begin ...

The CHERRY MX 8.2 TKL Wireless is a wireless eyboard for operating PCs/laptops and has developed especially for gaming. For information on other products, downlo much more, visit us at www.cherry-world.com or

Risk of choking from swallowing small parts • Keep the device out of the reach of children under

3 years.

Fire hazard due to permanently installed

rechargeable battery

• Do not destroy the keyboard by, e.g.,

- 说明该通道已被另一个设备占用。 必要时, 可以通过按 FN 键和 1-3 键之一 来选择另一个通道。 或者:
- 按住 FN 键和 1 3 键中的一个较长时 间。然后, LED 再次开始闪烁,通道上 的连接被删除并且可以覆盖。 6 请在 30 秒内对要与键盘相连设备的操作系
- 统说明做出反应。 "蓝牙"LED (\*) 亮红光,键盘已与该设

连接方式改变,通过键盘背面相应的 LED 指 示灯显示出来

RSI stands for "Repetitive Strain Injury". RSI arises due to small movements repeated over a long period of time. • Set up your workspace ergonomically. • Position the keyboard and mouse in such a manner that your upper arms and wrists are outstretched and to the sides of your body. • You can choose the most comfortable angle for the keyboard by adjusting the feet on the back. • Take several short breaks, with stretching

sembling, crushing, heating or burning it

exercises if necessary. • Change your posture often.

 $(15)$  Si

Versorgungsspannung Empfänger: 5,0 V/DC ±5 % Ladespannung Typ. 5,0 V/DC Ladestrom Max. 1000 mA Stromaufnahme Max. 500 mA

Bezeichnung Wert

软件") 8 键盘充电

当键盘背面的 "USB/ 电池 "LED 指示灯 ( • ← ■ ) 闪烁蓝光时, 说明需要给键盘充

Batterie Aufladbare Lithium-Ionen-Batterie, 2800 mAh Sendefrequenz 2400,0 ... 2483,5 MHz Sendeleistung Max. 10 mW (EIRP)

#### pause<br>• 通过接收器无线连接

EN OPERATING MANUAL

如: 餐具洗涤剂)清洁键盘 3 然后用柔软不掉毛的清洁布将键盘擦干。 11 如果键盘不能正常工作

on to other users.

如果您电脑 / 笔记本电脑处于待机模式, 则 无法通过蓝牙设备唤醒。手动启动电脑 / 笔

• 如果您分配了不同的蓝牙通道:必要时切换 蓝牙通道 (参见 4.1 切换蓝牙设备 ")。

2 Switching the keyboard on/off When not in use for longer than 30 seconds, the keyboard switches to sleep mode, which requires very little power. In this mode the LEDs and keypad lumination are turned off. It switches on again matically the first time a button is pressed Because the keyboard still consumes power in energy-saving mode, switch it off manually before onger periods out of use or for transport • Slide the switch on the back of the keyboard to the

| ■ |||

→ 不得将具有此符号的设备混入生活垃<br>▽ ● 不得将具有此符号的设备混入生活垃 圾一同废弃处理。

• 不得擅自改变使用场景或使用条件、扩大发 射频率范围、加大发射功率 (包括额外加 33次,1081,382,333,100513.82,3.8<br>装射频功率放大器),不得擅自更改发射天

appropriate position:

wireless connection.

⑫ F12 <sub>(3)</sub>

of the keyboard to "I").

 $key(P_{\overline{4}}^{\text{rt} \text{ SC}})$ .

⊵

2 Connect the cable to the USB port on the back of the keyboard and to a USB port on the PC/laptop. 3 While holding down the FN key, press the "USB"

The "USB/Battery" LED ( $\Longleftrightarrow$   $\Box$ ) lights up red on

the back of the keyboard.

 $Off = 0$  $On = 1$ 

3.2 Connecting the keyboard via Bluetooth

As the keyboard has 3 Bluetooth channels, you can

Turn the keyboard on (set the switch on the back

of the keyboard to "I").

down the FN key.

If there is no connection on the active channel (1, 2 or 3), the "Bluetooth" LED  $(\bigstar)$  flashes red on the back of the keyboard. Channel 1 is selected the first time the device is switched on. If the LED is glows red constantly: The channel is already being used by another

device.

Or: • Press and hold down the FN button and one of the 1 – 3 keys. The LED starts flashing again and the connection on the channel is deleted

6 Follow the instructions of the operating system of the device you want to connect to the keyboard

The "Bluetooth" LED ( $P_{\text{max}}^{\text{prt} \text{ sc}}$ ) lights up red and the

within 30 seconds.

receiver

keyboard is connected to the device. If the LED does not light up, the connection has failed.

• Try again.

3.3 Connecting the keyboard via the

1 Turn the keyboard on (set the switch on the back

The "RF" LED on the back of the keyboard  $(\blacklozenge)$  lights up red. The keyboard is connected to your PC/ 4 Changing the connection type If you have established a connection via cable Bluetooth and via the receiver, you can switch ween the connection types using the FN key and

of the keyboard to "I").

"Wireless" key ( $\stackrel{\text{pause}}{\bullet}$ ).

guide).

3 While holding down the FN key, press the

Open the search for Bluetooth devices on the device you want to connect to the keyboard (for example, on a Windows PC select Start > Settings > Devices > Bluetooth). 3 Follow the instructions of the operating syst 4 Activate the Bluetooth connection of the keyboard by pressing the "Bluetooth" key ( $\bigstar$  ) while holding

 $\det$  it to 3 different device

the corresponding key.

 $prt$  sc scroll  $\ast$  $_{\text{pause}}$  $\bullet$ 

• Hold down the FN key and press the appropriate

key as shown in the table.

The type pf connection is changed and is indicated by the corresponding LED on the back of the keyboard.

Bluetooth 5.2 requires Windows 10 • Only use the device on PCs/notebooks with operating system Windows 10 or later, or connect it with a cable.

FN key + key Function

Connection via wireless receiver

the desired channel.

 $\frac{F9}{M}$  | ⑩

device via Bluetooth.

**Software** 

ort if you need. Always use the latest software. 2 Connect the keyboard via the cable (see 3.1 "Connecting the keyboard via cable"). 3 Download the free software from: ww.cherry-world.com or www.cherry.de Or: • Press and hold the FN key and the CHERRY  $key \begin{pmatrix} 1 & 0 \\ 0 & 1 \end{pmatrix}$  for 3 seconds to open the web link for installing the CHERRY Gaming Software. Follow the instructions on the screen. 6 Calling up additional functions he symbols for the additional functions are on the

5 Installing the CHERRY Gaming

To benefit from the full scope of performance of the CHERRY MX 8.2 TKL Wireless, you need to install the CHERRY Gaming Software on the PC/laptop. With the CHERRY Gaming Software, you can adjust the light effects and assign macros to the keys.

top row of keys.

 $F1 \left( \frac{F1}{N} \right)$ .

appropriate key. Example:

• To call up the function press the FN key and th

onnect the keyboard via the cable (see

• To constantly activate the FN key, press the CTRL

and FN key at the same time.

The FN key remains activated and lights up red.

7 Customizing light effects

You can further adjust the light effects with the

Software").

for 5 second

8 Charging the keyboard

Charge the keyboard when the "USB/Battery" LED  $\left( \bullet \right\{ \bullet \right\}$  on the back of the keyboard flashes blue t the cable to the USB port on the back of the keyboard and to a USB port on the PC/laptop. The "USB/Battery" LED ( $\leftarrow$  ) on the back of the keyboard lights up blue while the keyboard is charging. The LED stops glowing when the keyboard is fully charged. The charging circuit prevents overcharging. The keyboard battery is charged as long as the PC/ lanton is switched on. You can continue working whil charging. The cable, Bluetooth or wireless  $\check{\text{ion}}$  selected is retained. Resetting the keyboard to its original delivery state • Press and hold the FN button and pause button

The original delivery state is restored. If this does not work, there is a small hole in the middle

of the bottom of the keyboard.

• Use a thin wire (paper clip) to press the switch in

this hole.

10 Cleaning the keyboard

1 Turn the keyboard off (set the switch on the back

of the keyboard to "0").

NOTE! Aggressive cleaning agents and liquids can

damage the keyboard

cleaning.

• Prevent liquids from entering the keyboard. • Do not remove the keycaps of the keyboard. Clean the keyboard with a slightly damp cloth and some mild cleaning agent (e.g. dishwashing

liquid).

The CHERRY Gaming Software is intuitive to operate and includes a help function. You can also contact or 13 Technical data

3 Dry off the keyboard with a soft, lint-free cloth. 11 If the keyboard is not working • Switch the keyboard off and on again. • Use another USB port on the PC/laptop. • To make sure that the keyboard is not defective, est it if possible with another PC/laptop. • Charge the keyboard via the USB cable (see 8 "Charging the keyboard").

hubs.

• Reduce the distance between the devices and the

PC/laptop.

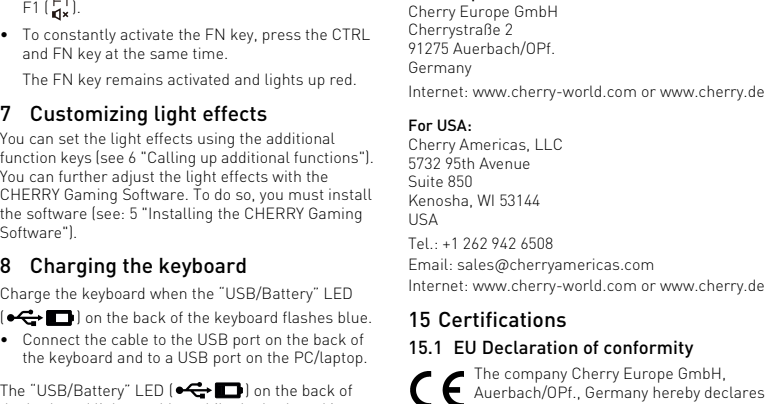

Software installation via cable only prevent software faults due to an er battery, the software cannot be installed o run in Bluetooth or wireless mode.

• Should any interference be encountered when using USB 3.0 devices right near the receiver: Use a port that is further away, an additional cable, or a USB hub for the receiver or USB 3.0 device. • Set the option "USB Keyboard Support" or "USB Legacy Mode" to "enabled" in the BIOS of the PC. 11.1 Rectifying a Bluetooth connection fault • If your PC/laptop is in standby mode, it cannot be woken up using Bluetooth devices. Switch on the

PC/laptop manually.

• If the keyboard is already connected to another device on the selected channel, you cannot establish a parallel connection. Switch off the first

device or deactivate the connection.

device.

• If you have assigned different Bluetooth channels: Switch the Bluetooth channel if necessary (see 4.1 "Switching Bluetooth device").

receiver

• Connect the receiver to a USB 2.0 port on your PC/laptop (this usually has a white or black guide). Malfunctions occasionally occur on USB 3.0 ports

(blue guide).

• Connect the receiver to another USB 2.0 port on

the PC/laptop.

• Reduce the distance between the receiver and the keyboard by connecting the receiver to a USB port that is close to the devices. • Use a USB extension cable to place the receiver

in household waste.

• Dispose of the devices in accordance with statutory regulations – at your local dealer or at municipal recycling centers.

• Use an external Bluetooth receive

mested, ........<br>reivers in the PC/laptop.

15.2 Federal Communications Commission (FCC) Radio Frequency Interference Statement

This device complies with part 15 of the FCC Rules. Operation is subject to the following two conditions: (1) This device may not cause harmful interference, and (2) this device must accept any interference received, including interference that may cause undesired operation.

Note: This equipment has been tested and found to comply with the limits for a Class B digital device, pursuant to part 15 of the FCC Rules. These limits are designed to provide reasonable protection against harmful interference in a residential installation. This equipment generates, uses and can radiate radio frequency energy and, if not installed and used in accordance with the instructions, may cause harmful interference to radio communications. However, there is no guarantee that interference will not occur in a particular installation. If this equipment does cause harmful interference to radio or television reception, which can be determined by turning the equipment off and on, the user is encouraged to try to correct the interference by one or more of the

- following measures: Reorient or relocate the receiving antenna. • Increase the separation between the equipmen
- and receiver. • Connect the equipment into an outlet on a circuit different from that to which the receiver is connected. • Consult the dealer or an experienced radio/TV
- technician for help. Caution: Any changes or modifications not expressl approved by the party responsible for compliance

could void the user's authority to operate the equipment.

# 15.3 RF exposure statement

This device complies with the RF exposure requirements for mobile and fixed devices. However, the device shall be used in such a manner that the potential for human contact during normal operation is minimized.

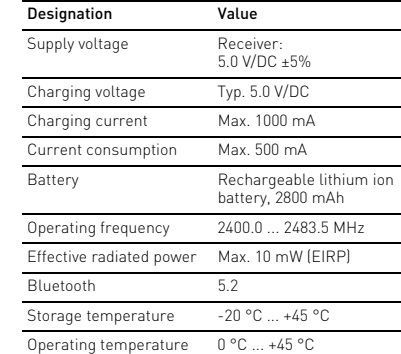

# 15.4 UKCA

- ① 启动 CHERRY Gaming 软件。为了使用 Gaming 软件编程键盘,必须通过 USB 电 缆建立连接 ② 开 / 关声音 ③ 调低音量
- ④ 调高音量
- 。<br>5) 开 / 关背光灯(如果再次打开背光,背光将 按照上次设置的亮度亮起。)
- ⑥ 提高背光灯亮度 ⑦ 减弱背光灯亮度
- ⑧ 减慢光效
- ⑨ 加快光效 ⑩ 游戏模式 = 锁定 / 解锁以下按键和按键组 合:Windows 键,菜单键, ALT + F4,
- ALT + Tab, CTRL + ALT + DEL, CTRL + ESC ⑪ 打开网络浏览器
- ⑫ 打开 Windows 浏览器 (此电脑) ⑬ 切换光效
- ⑭ 打印 按下 FN 键时:激活通过 USB 电缆连接
- ⑮ 滚动 按下 FN 键时:激活通过蓝牙连接
- ⑯ 暂停 按下 FN 键时:激活通过无线连接
- ⑰ 开启 / 关闭单一按键背光设置模式 (在设 置模式中,您可以按下相应按键来启动, 停用或者改变按键灯光。要取消编程并放 弃设置,请按空格键。
- ⑱ 用于 F 按键子功能的 FN 按键 ⑲ 彩虹色的颜色变化
- 在开始操作之前 ...
- 设备各不相同! Ò. 在使用说明书中您可以获取有关可靠 高效操作的说明。 • 请仔细阅读使用说明书。 • 请保管好使用说明书,必要时将其转交给 其他用户。
- CHERRY 8.2 TKL Wireless (MX 8.2 TKL 无线机械 键盘)是一款专为游戏领域而开发的、用于操 乍电脑 / 笔记本电脑的无线键盘
- 关于其他产品的信息、下载和更多服务请访问 vorld.com 或 www.cherry.c
- 1 为了您的安全
- 吞咽小零件可能会引起窒息危险 • 请将设备保存在 3 岁以下儿童无法够及之 处。
- 内含固定式电池
- 请勿拆卸,挤压,加热,或者燃烧 "Repetitive Strain Injury" = "重复性劳损
- RSI 是由于频繁重复的小幅度运动造成的。
- 按照人体工程学调整您的工作位置。 • 将键盘和鼠标置于正确位置,确保您的上臂
- 和手腕在体侧自然伸展。 • 通过键盘背后的支撑脚,将键盘调至令您舒
- 服的角度。 • 多加休息,必要时进行伸展运动。
- 经常变换您的身体姿势。
- 2 开 / 关键盘

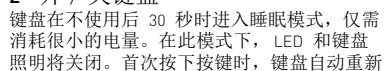

启动。 键盘在节能模式下仍会消耗电量,因此如果长

- 时间不使用或需要运输时,应手动将其关闭。 • 在键盘背面将开关推到相应位置:
- $\doteqdot$   $\div$  = 0
- $H = 1$
- 3 将键盘与设备相连 您可以通过电缆、蓝牙或使用接收器通过
- 2.4 GHz 无线连接将键盘与电脑 / 笔记本电脑或 其他设备 (如游戏机或电视)相连 如果在多台设备上使用键盘,通过蓝牙连接会 十分方便:您只需要建立一次连接,并且不需
- 要接收器。您还可以通过蓝牙将最多三个设备 与键盘永久相连,并在它们之间进行切换。 3.1 通过电缆连接键盘
- 启动键盘(将键盘背面的开关拨到"|")。 2 使用连接线,将键盘背面的 USB 插口与台
- 式机或笔记本电脑的 USB 插口连接在一 起。
- 按住 FN 键的同时按下"USB"键  $(\overline{P^{rtsc}})$  .
- 键盘背面的 "USB/ 电池 "LED 指示灯 (←←□) 亮红光。
- 3.2 通过蓝牙连接键盘

- 由于键盘具有 3 个蓝牙通道,因此您可以将 其与 3 个不同的设备相连。
- 启动键盘(将键盘背面的开关拨到"|' 2 在您想要与键盘相连的设备上,打开对蓝牙 设备的搜索 (例如,在 Windows 电脑上通
- 过 " 开始 ">" 设置 ">" 设备 ">" 蓝 牙 ")。
- 3 请遵循操作系统的说明。

# 简体字 操作手册

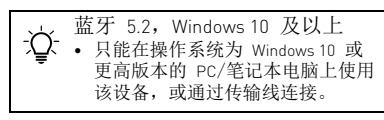

4 按住 FN 键的同时按下 " 蓝牙 " 键 (scroll),以激活键盘的蓝牙连接。 如果活动通道 (1、 2 或 3)上仍然没有连 接,键盘背面的"蓝牙"LED  $(\boldsymbol{\ast})$  闪烁 红光。首次调试时选择通道 1。 如果该 LED 持续亮红光:

备相连。 如果 LED 不亮,则连接失败。

• 请重新尝试。

- 3.3 通过接收器连接键盘 1 启动键盘(将键盘背面的开关拨到 "I")。 2 尽量将接收器连接到设备的 USB 2.0 插口中
- (通常有白色或黑色的连接线)。 3 按住 FN 键的同时按下 " 无线 " 键
- $($   $\rho$ ause $)$   $\,$
- 键盘背面的"无线电频率"LED 指示灯 (●) 亮红光。键盘已与您的电脑 / 笔记本电脑连 接。

# 4 切换连接方式

如果您已通过电缆、蓝牙和接收器建立了连 接,则可以使用 FN 键和相应按键在连接方式 之间进行切换。

• 请在按住 FN 键的同时,按下表中相应的 按键。

4.1 切换蓝牙设备

- 如果您已通过 3 个蓝牙通道将键盘连接到多 个设备 (例如电脑、游戏机和电视),则可以 在这些设备之间切换。
- 切换到蓝牙连接,
- 2 按下 FN 键和所需通道的按键。

键盘已通过蓝牙与相应设备连接。

5 安装 CHERRY Gaming 软件

为启用 CHERRY MX 8.2 TKL Wireless 的全部服 务,您必须在电脑 / 笔记本电脑上安装

- CHERRY Gaming 软件。 使用 CHERRY Gaming 软件,您可以调整光效
- 并为按键分配宏。 CHERRY Gaming 软件的操作易于理解并包含帮 助功能。如有需要,您可以联系我们的支持人

员。

键盘 ")。

3 从以下网站免费下载该软件:

www.cherry-world.com 或 www.cherry.cn。

• 按住 FN 键和 CHERRY 键  $\binom{esc}{•}$  3 秒 可以打开 CHERRY Gaming 软件安装

或者:

说明的网络链接。 4 请按照屏幕上的说明进行操作。 6 调用附加功能 辅助功能图标设在上排按键上。

• 如需调用附加功能,请按下 FN 键和相应的

按下 FN 键和 F1 键  $(\Gamma_1)$ , 打开或关闭声

按键。 示例:

音。

• 同时按下 CTRL 键和 FN 键,以持续激活

FN 键。

FN 键持续激活并亮红色。

7 调整光效

仅使用最新软件 通过电缆连接键盘(参见: 3.1 " 通过电缆连接

您可以通过带有附加功能的按键设置光效 (参见 6 " 调用附加功能 ")。使用 CHERRY aming 软件可以进一步调整光效。为此, 必 须先安装软件 (参见:5 " 安装 CHERRY Gaming

电。

• 使用连接线,将键盘背面的 USB 插口与台 式机或笔记本电脑的 USB 插口连接在一

键盘充电期间,键盘背面的"USB/电池"LED

键盘充满电后,"USB/ 电池 " LED 熄灭。充

电脑 / 笔记本电脑开启时, 键盘的电池就会充 电。您可以在充电过程中继续工作。所选择的 通过电缆、蓝牙或无线的连接被保留。

指示灯 (<< ■) 亮蓝光。

起。

电电路可防止过度充电。

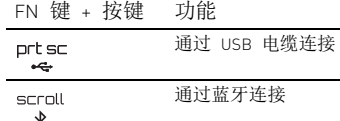

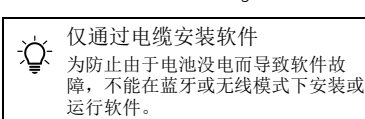

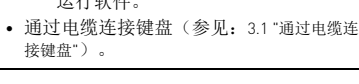

9 将键盘重置为出厂设置 • 按住 FN 键和暂停键 5 秒。 已恢复供货状态。

如果键盘无反应,其底部中央有一个小孔。 • 将一根细线 (回形针)插入此孔内,按压

孔内的开关。 10 键盘的清洁

1 关闭键盘 (将键盘背面的开关拨至 "0"

处)。

注意!腐蚀性清洁剂和液体会损坏键盘 • 清洁时切勿使用汽油或酒精之类的溶剂,也

不得使用去污剂或百洁布。 • 避免液体进入键盘。 • 请勿卸下键盘的键帽。

2 请使用微潮的清洁布和柔和的清洁剂 (例

• 关闭并重启键盘。

• 使用 PC / 笔记本电脑上不同的 USB 接口。 • 为了确保键盘无损坏,可能的话请在另一台 PC / 笔记本电脑上对其进行检测。 • 通过 USB 电缆给键盘充电(参见 8 " 键盘充

电 ")。

• 清除设备和电脑 / 笔记本电脑之间的干扰物 体。干扰物体主要是金属或电气物体,例如

电缆、扬声器或 USB 集线器。 • 缩短设备和电脑 / 笔记本电脑之间的距离。 • 如果在接收器附近使用 USB 3.0 设备时出现 故障: 为接收器或 USB 3.0 设备使用更远的 连接、额外的电缆或 USB 集线器。 • 将 PC 的 BIOS 中的选项 "USB Keyboard Support"或"USB Legacy Mode"设为 "enabled"。

11.1 排除蓝牙连接的故障

记本电脑。

• 如果键盘当前已连接所选通道上的另一个设 备,则无法建立并行连接。关闭第一个设备

或禁用该连接。

• 关闭不需要的蓝牙设备。

○ 第个蓝牙设备

• 移除蓝牙软件中的键盘 / 鼠标,并将其添加

为新设备。

• 使用一个外部蓝牙接收器。

• 通过接收器连接设备。 11.2 通过接收器排除连接故障 • 将接收器连接到电脑/笔记本电脑的 USB 2.0 插口中 (通常有白色或黑色的连接线)。 USB 3.0 插口 (蓝色连接线)有时会发生故

障。

• 将接收器连接到电脑 / 笔记本电脑上的另一

个 USB 2.0 插口。

• 通过将接收器连接到靠近设备的 USB 插口 来缩短接收器与设备之间的距离。 • 使用 USB 延长线将接收器尽可能靠近设备

放置。

12 设备的废弃处理

• 根据法律规定,在您的经销商处或市 政收集点废弃处理该设备。

13 技术参数

14 微功率设备警语

• 符合"微功率短距离无线电发射设备目录和 技术要求 " 的具体条款和使用场景,采用 的天线类型和性能,控制、调整及开关等使

用方法;

线;

• 不得对其他合法的无线电台 (站)产生有 害干扰,也不得提出免受有害干扰保护; • 应当承受辐射射频能量的工业、科学及医疗 (ISM)应用设备的干扰或其他合法的无线

• 如对其他合法的无线电台 (站)产生有害 干扰时,应立即停止使用,并采取措施消除

干扰后方可继续使用;

• 在航空器内和依据法律法规、 国家有关规 定、 标准划设的射电天文台、 气象雷达 站、 卫星地球站 (含测控、 测距、 接<br>收、 导航站 )等军民用无线电台 ( 站 )、 机场等的电磁环境保护区域内使用微功率设 备, 应当遵守电磁环境保护及相关行业主

管部门的规定;

• 禁止在以机场跑道中心点为圆心、半径 5000 米的区域内使用各类模型遥控器; • 微功率设备使用时温度和电压的环境条件。

**CHERRY ®** 

在一台电脑/笔记本电脑上运行

如果连接了过多的蓝牙设备,则电脑 / 笔记 本电脑中集成的蓝牙接收器可能不堪重负。

名称 数值

电源电压 接收器: 5.0 V/DC ±5 % 充电电压 典型值 5.0 V/DC 充电电流 最大 1000 m. 电流消耗 最大 500 mA 电池 可充电的锂离子电池, 2800 mAh 发射频率 2400.0 ...2483.5 MHz 发射功率 最大 10 mW (EIRP)

蓝牙 5.2

电台 (站)干扰;

存放温度 -20 °C ... +45 °C 运行温度 0 °C ... +45 °C

64410140-01, DE, EN, ZHs, ZHt, KO, ID, © Aug 2022 (G80-3882xxxxx-x = Mod. G80-3882, G80-3882R)

# CHERRY MX 8.2 TKL Wireless

Wireless Gaming Keyboard

①

Connecting the keyboard to a device can connect the keyboard to your PC/laptop or other devices (such as a game console or TV) via the  $\,$  cable. Bluetooth, or with the receiver using a 2.4 GH $\,$ 

⑨

<u>. | . | . | .</u>

⑪

⑲

 $F^2$  ③

 $E^3$   $\circledcirc$ 

 $F_1^1$  (2)

F5 6

FB<br>※。 ⑦

⑱ ⑰

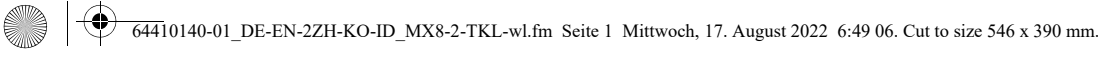

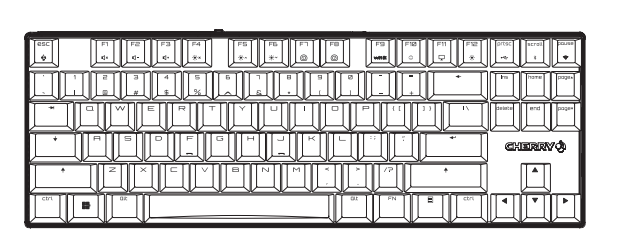

2

15 联系方式 珠海确励电子有限公司 珠海市高新区唐家湾镇金园一路 8 号 519060 珠海,广东 电话:400-699-0333 sales\_cn@cherry.de www.cherry-world.com 或 www.cherry.cn 確勵香港電子有限公司 香港九龍尖沙咀廣東道 30 號新港 中心二座 5 樓 509 號室 19 號房 电话:00852 3959 8252 sales\_hk@cherry.de www.cherry-world.com 或 www.cherry.cn

v.cherry-world.com 或 www.cherry-v 1 為了您的安全

- 吞嚥小部件會導致窒息
- 請將裝置存放在 3 歲以下兒童無法觸及之
- 處。
- 内建固定式電池
- 請勿拆卸,擠壓,加熱,或者燃燒
- 「Repetitive Strain Injury」= 「重複性勞損」 RSI 是由持續重複的小動作造成的。
- 按照人體工學調整您的工位。
- 調整鍵盤和滑鼠的位置,使您的上臂和手腕 在身體側面得以延展。
- 透過底部的支腳選擇舒適的鍵盤傾斜度。
- 縮短休息間隔,必要時進行伸展運動。
- 經常變換您的身體姿勢。
- 2 開 / 關鍵盤
- ① 開啟 CHERRY Gaming 軟體。為了使用 Gaming 軟體程式設定鍵盤,必須透過 USB 纜線建立連接。
- ② 聲音開啟 / 關閉
- ③ 聲音調低 ④ 聲音調高
- ⑤ 背光燈光開啟 / 關閉 (如果再次開啟背光, 背光將按照上次設定的亮度亮起。)
- ⑥ 調亮背光燈光 ⑦ 調暗背光燈光
- ⑧ 燈光效果變換速度降低
- ⑨ 燈光效果變換速度提高
- ⑩ 遊戲模式 = 鎖定 / 解鎖以下按鍵和組合鍵: Windows 鍵、功能表鍵、ALT + F4、 ALT + Tab、CTRL + ALT + DEL、CTRL + ESC ⑪ 開啟網際網路瀏覽器
- ⑫ 開啟 Windows 瀏覽器 (當前 PC)
- ⑬ 更換燈光效果
- ⑭ 列印 按下 FN 鍵時: 啓動透過 USB 纜線連接
- ⑮ 滾動 ······<br>按下 FN 鍵時:啓動透過藍牙連接
- ⑯ 暫停 長:<br>按下 FN 鍵時:啓動透過無線連接
- ⑰ 用於開啟 / 關閉單鍵背光的設定模式 (在 设置模式中,您可以按下相应按键来启动, 停用或者改变按键灯光。如需取消程式設 計並放棄設定,請按空格鍵。)
- ⑱ FN 鍵適用於 F 鍵的子功能 ⑲ 彩虹色的顏色變化

<sub>……</sub><br>鍵盤在不使用後 30 秒時進入睡眠模式,僅需 消耗很小的電量。在此模式下,LED 和鍵盤照 明將關閉。首次按下按鍵時,鍵盤自動重新啓 動。

#### 在您開始前 ...

- ||啓動鍵盤 (將鍵盤背面的開關撥到「I」)。 使用運接線,將鍵盤背面 桌上型電腦或筆記型電腦的 USB 連接埠連
- 接在一起。

CHERRY MX 8.2 TKL Wireless (MX 8.2 TKL 無線機械 鍵盤 ) 是一款專為遊戲領域而開發的、用於操 作電腦/筆記型電腦的無線鍵盤 關於其他產品的訊息、下載和更多服務請造訪 (←→□) 亮紅光。 3.2 透過藍牙連接鍵盤

啓動鍵盤 (將鍵盤背面的開關撥到 **在您想要與鍵盤相連的裝置上,開啓對藍** 裝置的搜尋 (例如,在 Windows 電腦上透 過 「開始」> 「設定」> 「裝置」>

 $4$  按住 FN 鍵的同時按下「藍牙」鍵 $(\overbrace{\phantom{a}}^{\text{max}})$ 

如果使用中通道 (1、2 或 3) 無連接,鍵盤背 面的「藍牙」LED 指示燈 $(\lambda)$ 會閃爍紅光。

首次調試時選擇通道 1。 如果該 LED 持續亮紅光: 說明該通道已被另一個裝置佔用

1 啓動鍵盤 (將鍵盤背面的開關撥到「」)。 2 盡量將接收器連接到裝置的 USB 2.0 插孔中 (通常有白色或黑色的導線)  $3$  按住 FN 鍵的同時按下「無線」鍵 $($  $)$ e $($  $)$ 。 鍵盤背面的「無線雷頻率」 LED 指示燈 (●) 亮紅光。鍵盤已與您的電腦 / 筆記型電腦相

如果您已透過 3 個藍牙通道將鍵盤連接到多個 装置(例如電腦、遊戲機和電視),則可以在

鍵盤在節能模式下仍會消耗電量,因此如果長 時間不使用或需要運輸時,應手動將其關閉。 • 將鍵盤背面的開關推到相應位置:

- 關 = 0
- 開 = I

3 將鍵盤與裝置相連 您可以透過纜線、藍牙或使用接收器透過

、<br>----^ 軟體的過作易於理解並包含說 明功能。如有需要,您可以聯絡我們的支援人

40

2.4 GHz 無線連接將鍵盤與電腦 / 筆記型電腦或 其他裝置 (如遊戲機或電視)相連。 如果在多台裝置上使用鍵盤,透過藍牙連接會 十分方便:您只需要建立一次連接,而且不需 要接收器。您也可以透過藍牙將最多三個裝置 與鍵盤永久相連,並在它們之間進行切換。

> 3 從以下網站免費下載該軟體: www.cherry-world.com 或 www.cherry-world.tw

#### 3.1 透過纜線連接鍵盤

僅透過纜線安裝軟體 △<br>△ 爲防止由於電池沒電而導致軟體故

使用 CHERRY Gaming 軟體,您可以調整光效並

# 繁體字 使用說明書

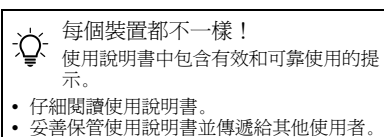

- 3 按住 FN 鍵的同時按下 「USB」鍵 ( Prisc ) 鍵盤背面的 「USB/ 電池」 LED 指示燈 由於鍵盤具有 3 個藍牙通道,因此您可以將其 藍牙 5.2, Windows 10 及以上 • 只能在作業系統為 Windows 10 或更 高版本的 PC/ 筆記型電腦上使用該 裝置,或透過傳輸線連接。 或者: • 按住 FN 鍵和 CHERRY 鍵 (  $\bullet$  ) 3 秒鐘,可 以開啟 CHERRY Gaming 軟體安裝說明的 網路連結。 4 請按照畫面上的說明進行操作 6 調用附加功能 協助工具圖示設在上排按鍵上 • 若需調用對應功能,請同時按下 FN 鍵與相 對應的按鍵。 範例: 按下 FN 鍵和 F1 鍵 ( $_{\mathsf{C}}^{\mathsf{F1}}$ ),開啓或關閉聲音。
	- 爲持續啓動 FN 鍵,請同時按下 CTRL 鍵和 FN 鍵。 FN 鍵保持啟動狀態並亮紅色。

- 8 鍵盤充電
- 當鍵盤背面的 「USB/ 電池」 LED 指示燈 •<del>◆【</del>】) 閃爍藍光時,表示需要爲鍵盤充 電。
- –<br>• 使用連接線,將鍵盤背面的 USB 連接追與 桌上型電腦或筆記型電腦的 USB 連接埠連
- 接在一起。 鍵盤充電期間,鍵盤背面的 「USB/ 電池」LED 指示燈 (  $\leftarrow$   $\Box$  ) 亮藍光。
- 鍵盤充滿電後,「USB/ 電池」 LED 熄滅。這種 充電電路可防止過度充電。
- 一旦電腦 / 筆記型電腦開啟,鍵盤的電池就會 **您可以在充電過程中繼續工作。所選擇** 的透過纜線、藍牙或無線的連接被保留。
- 9 將鍵盤重設為出廠狀態
- 按住 FN 鍵和暫停鍵 5 秒。 已恢復出廠狀態。
- 如果鍵盤無反應,其底部中央有一個小孔。 • 將一根細針 (迴紋針) 插入此孔內,按壓孔 內的開關。
- 10 清潔鍵盤
- 1 關閉鍵盤 ( 將鍵盤背面的開關撥至 「0」 處 )。
- 注意!腐蝕性清潔劑和液體會損壞鍵盤 • 勿使用汽油或酒精等溶劑,以及磨砂式表面
- 清潔劑、硬質海綿來進行清潔。 • 防止液體進入键盘內部。
- 不要卸下鍵盤的鍵帽。
- 2 請使用略微潤濕的清潔布及柔和的清潔劑 (例如:餐具清潔劑)清潔鍵盤。
- 3 然後使用柔軟不掉毛的清潔布將鍵盤擦乾。 11 如果鍵盤無作用
- 關閉關閉並重新啟動。
- 請使用電腦 / 筆記型電腦上的其它 USB 介 面。
- 請確保鍵盤不存在缺陷,如果可能可在另一 台 電腦 / 筆記型電腦上進行測試。
- 透過 USB 纜線對鍵盤充電 (參閱 8 " 鍵盤充 電 ")。 • 清除裝置和電腦 / 筆記型電腦之間的障礙物。
- 主要干擾物是金屬或電氣物體 (例如電纜、 揚聲器或 USB 集線器)。
- 縮短裝置和電腦 / 筆記型電腦之間的距離。 • 如果在接收器附近使用 USB 3.0 裝置時出現
- 故障:為接收器或 USB 3.0 裝置使用更遠的 介面、額外的電纜或 USB 集線器。
- 在電腦的 BIOS 中將 「USB 鍵盤控制」及 「USB 遺留模式」選項設為 「已启用」。
- 11.1 排除藍牙連接的故障
- 如果您的電腦 / 筆記型電腦處於待機模式,不 能透過藍牙裝置進行喚醒。手動啟動電腦 / 筆記型電腦。
- 如果鍵盤目前已連接所選通道上的另一個裝 置,則無法建立並行連接。關閉第一個裝置 或停用該連接。
- 在一台電腦 / 筆記型電腦上操作 ○ 多個藍牙裝置
- 如果連接了過多的藍牙裝置,則整合 在電腦 / 筆記型電腦中的藍牙接收器可能超
- 過負荷。
- 關閉不需要的藍牙裝置。 • 從藍牙軟體中移除鍵盤 / 滑鼠並將其新增為
- 新的裝置。
- 使用外部藍牙接收器。
- 如果您指派了不同的藍牙通道:必要時切換 藍牙通道 (參閱 4.1 " 切換藍牙裝置 " )
- 2 透過纜線連接鍵盤(參閱:3.1 "透過纜線連接 → 透過接收器連接裝置。

與 3 個不同的裝置相連。

「藍牙」)。 3 請遵循作業系統的說明。

以啟動鍵盤的藍牙連接。

5 必要時,可以透過按 FN 鍵和 1 - 3 鍵之一來

選擇另一個通道。 或者:

• 按住 FN 鍵和 1 - 3 鍵中的一個較長時間。 然後,LED 再次開始閃爍,通道上的連接

被刪除並且可以覆蓋。

6 請在 30 秒內對要與鍵盤相連裝置的作業系

統說明做出反應。

如果 LED 不亮,則連接失敗。

相連。

• 請重新嘗試。

3.3 透過接收器連接鍵盤

連。

4 切換連接方式

如果您已透過纜線、藍牙和接收器建立了連 接,則可以使用 FN 鍵和對應按鍵在連接方式

之間進行切換。

prt sc

\* pause

• 請在按住 FN 鍵的同時,按下表中對應的按

鍵。

連接方式改變,會透過鍵盤背面相應的 LED 指

市井商務中心 106 臺北市 電話:+886 2 7746 1776 sales\_tpe@cherry.de

示燈顯示出來。 4.1 切換藍牙裝置

這些裝置之間切換。 1 切換到藍牙連接。 2 按下 FN 鍵和所需通道的按鍵。 鍵盤已透過藍牙與對應裝置連接。 5 安裝 CHERRY Gaming 軟體

為啟用 CHERRY MX 8.2 TKL Wireless 的全部服 務,您必須在電腦 / 筆記型電腦上安裝 CHERRY

Gaming 軟體。

員。

鍵盤"

\_<br>-N 키를 누른 상태 : 무선을 통한 연결 활성화 ⑰ 개별 키조명을 위한 세팅 모드 시작 / 종료 ( 세팅 모드에서 원하는 키를 눌러 조명을 활성화 , 비활성화 또는 변경 시킬 수 있습니다 . 프로그래 밍을 취소하고 설정 내용을 삭제하는 경우 , 스페이

.<br>바를 누르십시오 . ⑱ F 키의 하위 기능을 위한 FN 키 ⑲ 무지개색으로 컬러 변경

FN 鍵 + 按鍵 功能

透過 USB 纜線連接

透過藍牙連接

透過接收器無線連接

障,不能在藍牙或無線模式下安裝或

「藍牙」 LED (\*) 亮紅光,鍵盤已與該裝置

運行軟體。

為按鍵指派巨集。<br>CHERRY Gaming 軟

僅使用最新軟體。

• 透過纜線連接鍵盤(參閱:3.1 "透過纜線連

接鍵盤")。

7 調整燈光效果

您可以使用帶有附加功能的按鍵設置燈光效果 (參閱 6 " 調用附加功能 ")。可以使用 CHERRY Gaming 軟體進一步調整燈光效果。為此必須安 裝該軟體 (參閱 5 " 安裝 CHERRY Gaming 軟體 ")。

> .<br>조절하십시오 :  $Off = 0$ On = I

2 케이블을 키보드의 뒷면에 있는 USB 소켓 및 PC/ 노트북의 USB 소켓에 연결하십시오 .  $3$  FN 키를 누른 상태에서 "USB" 키 ( $Pr_{\bullet\bullet}^{\text{tr, sc}}$ ) 를 누르

하십시오

1 키보드를 켜십시오(키보드 뒷면에서 스위치를 "I" 위치에 ). 2 키보드에 연결할 장치에서 Bluetooth 장치 검색을 . .ㅡㅡ .: ㅡㅡㅡ .. ...<br>여십시오 ( 예를 들어 Windows PC 에서 시작 >

활성화된 채널 (1, 2 또는 3) 에서 아직 연결이 구축 되지 않은 경우 키보드의 뒷면에서 "Bluetooth" LED  $(\boldsymbol{\rhd})$  가 적색으로 점멸됩니다 . 최초 작동 시 채

LED 가 지속적으로 적색으로 점등되는 경우 : 이 채널이 이미 다른 장치로 사용 중입니다 . 필요 시 FN 키와 키 1 - 3 을 누르는 방식으로 다른

.<br>\ 키와 키 1 - 3 을 오랫동안 누른 상태로 유지 하십시오 . 이후 LED 가 다시 점멸되기 시작하 고 채널에서 연결이 삭제되고 덮어쓰기가 가능 장치 사이에서 전환할 수 있습니다 . Bluetooth 연결로 전환하십시오.

기 위해서는 PC/노트북에 CHERRY

CHERRY 게이밍 소프트웨어를 이용 절하고 키에 매크로를 할당할 수 있

11.2 透過接收器排除連接故障

插孔上 (這通常有白色或黑色的導線)。 USB 3.0 插孔 (藍色導線)上有時會發生故

障。

.<br>로드하시기 바랍니다 : ww 는 www.cherry.kr.

# 또는 : • CHERRY 게이밍 소프트웨어 설치 웹링크를 열 기 위해 FN 키 및 CHERRY 키 ( ♠ ) 를 3 초 동<br>안 누른 상태로 유지하십시오 .

USB 2.0 插孔。

• 將接收器連接到裝置附近的 USB 插孔中, 以縮短接收器和裝置之間的距離。 • 使用 USB 延長線,以便盡可能將接收器定

位在裝置附近。 12 裝置的廢棄處理

圾一起廢棄處理。

• 根據法律規定,請在您的經銷商處或 市政收集點廢棄處理該裝置。

13 技術數據

14 聯絡方式 確勵台灣電子有限公司 大安區光復南路 72 巷 73 號 2 樓

www.cherry-world.com 或 www.cherry-world.tw

取得審驗證明之低功率射頻器材,非經核准 ■<br>、商號或使用者均不得擅自變更頻率、加

15 BSMI

**(a)** 

16 NCC 警語

大功率或變更原設計之特性及功能。 低功率射頻器材之使用不得影響飛航安全及干 擾合法通信;經發現有干擾現象時,應立即停 用,並改善至無干擾時方得繼續使用。 前述合法通信,指依電信管理法規定作業之無

線電通信。

低功率射頻器材須忍受合法通信或工業、科學 及醫療用電波輻射性電機設備之干擾。

 $(1)$  CHERRY 게이밍 소프트웨어를 시작합니다 aming Software 를 이용해 키보드를 프로그래밍 --------------<br>하기 위해서는 USB 케이블을 통해 연결을 구축해

야 합니다 . ② 소리 켜기 / 끄기 ③ 소리 작게 ④ 소리 크게

⑤ 배경조명 on/off ( 조명을 다시 켜면 , 키가 최근 설

정된 밝기로 점등됩니다 .) ⑥ 배경조명 밝게 ⑦ 배경조명 어둡게 조명 효과 느리게 ⑨ 조명 효과 빠르게

.<br>약가 젖은 헝건 및 중성 세척제 ( 예를 들어 식기 세 척제 ) 를 이용해 키보드를 청소하십시오 . 3 보풀이 없는 부드러운 헝겊을 이용해 키보드를 건

11 **키보드가 작동하지 않는 경우** • 키보드를 끄고 다시 켜십시오

⑩ Gaming mode = 다음 키 및 키조합의 잠금 / 해제 : Windows 키 , 메뉴 키 , ALT + F4, ALT + Tab, CTRL + ALT + DEL, CTRL + ESC

⑪ 인터넷 브라우저 열기

조명 효과 바꾸기

• 장치와 PC/ 노트북 사이의 간격을 줄이십시오 . • 수신기 바로 근처에서 USB 3.0 장치를 사용할 때 장애가 발생하는 경우 : 수신기 또는

⑭ 인쇄 FN 키를 누른 상태: USB 케이블을 통한 포트 활성

화 ⑮ 스크롤 • PC 의 바이오스 (BIOS) 에서 "USB 키보드 지원 " 또 -- --- --- --- ------<br>USB 레거시 모드 " 옵션을 " 사용 " 으로 설정

FN 키를 누른 상태 : Bluetooth 를 통한 연결 활성

화 ⑯ 일시중지

Windows 브라우저 열기 ( 해당 PC)

하고 새 장치로서 다시 추가하십시오 . • 외부 Bluetooth 수신기를 사용하십시오 . • 다양한 Bluetooth 채널을 사용하는 경우 : 상황에 .<br>ooth 채널을 전환하십시오

(4.1 "Bluetooth 장치 전환 " 참조 ). • 이 수신기를 이용해 장치를 연결하십시오 . 11.2 **수신기를 통한 연결 장애 제거하기** • 수신기를 PC/ 노트북의 USB 2.0 소켓에 인접하게 연결하십시오 ( 여기에는 대개 백색 또는 검점색 들어봅니도 \ 아이디는 게게 ㅋㅋ 또는 답답ㅋ<br>이드가 있음 ). USB 3.0 소켓 ( 청색 가이드 ) 에서 간헐적으로 오작동이 발생할 수 있습니다 • 수신기를 PC/ 노트북의 다른 USB 2.0 소켓에 연결 하십시오 . • 장치에 인접한 USB 소켓에 수신기를 연결하는 방 식으로 수신기와 장치 사이의 거리를 죽이십시오 • 수신기를 최대한 장치에 가깝게 위치시키기 위해

.폐기하지 마십시오

名稱 數值

電源電壓 接收器: 5.0 V/DC ±5 % 充電電壓 典型值 5.0 V/DC 充電電流 最大 1000 mA 耗電量 最大 500 mA 電池 可充電的鋰離子電池, 2800 mAh 發射頻率 2400.0 至 2483.5 MHz 發射功率 最大 10 mW (EIRP)

藍牙 5.2

存放溫度 -20 °C 至 +45 °C 操作溫度 0 °C 至 +45 °C

한국 사용 안내서

15 KCC  $\mathbf{D}$  $\mathbf{B}$   $\mathbf{B}$   $\mathbf{B}$   $\mathbf{I}$   $\mathbf{I}$   $\mathbf{I}$ 

- 3 세 미만 어린이의 손에 닿지 않는 곳에 장치를 보 관하시기 바랍니다 .
- **고정적으로 설치된 충전식 배터리로 인한 화재위험** • 분해 , 압착 , 가열 또는 연소와 같은 행위로 키보드
- 를 파손시키지 마십시오 . **"**Repetitive Strain Injury**" = " 반복사용긴장성손상증**
- **후군 "** RSI 는 지속적으로 반복되는 작은 동작으로 인해 발생
- 합니다 . • 작업장을 인체공학적으로 설계하십시오 .
- 팔 및 손목 관절이 몸의 측면에 존재하고 펼쳐질 수 있도록 키보드 및 마우스를 위치시키십시오 . • 뒷면 높이 조절 다리로 편안한 키보드 각도를 선택

십시오

**Dause**  $\bullet$ 

• 자주 짧은 휴식을 취하고 필요 시 스트레칭을 하십

시오 .

• 자세를 자주 바꾸십시오 . 2 **키보드 켜기 / 끄기**

가 자동으로 켜집니다

키보드는 사용하지 않을 경우 30 초 후에 전력 소비가 - 1포스는 예상하여 많을 정도 없도 구매 단구 포-<br>매우 낮은 휴면 모드로 전환됩니다 . 이 모드에서! LED 및 키보드 조명이 꺼집니다 . 버튼을 누르면 장치

> 송신 주파수 2400.0~2483.5 MHz 송신 출력 최대 10 mW (EIRP)

배터리 충전식 리튬 이온 배터리, 2800 mAl

키보드는 에너지 절약모드에서도 전기를 소비하므로 오랫동안 사용하지 않거나 운반하는 경우에는 마우스 를 수동으로 꺼야 합니다 . • 키보드의 뒷면에서 이 스위치를 상응하는 위치로

3 **장치에 키보드 연결하기**

키보드는 케이블 , Bluetooth 또는 2.4 GHz 무선연결 수신기를 이용해 PC/ 노트북 또는 다른 장치 ( 예를 들어 게임 콘솔 또는 TV) 에 연결할 수 있습니다 . 키보드를 여러 장치에서 사용하는 경우에는 Bluetooth 를 통한 연결이 편리합니다 : 한 번만 연결 하면 되고 수신기는 필요하지 않습니다 . 이외에도 Bluetooth 를 이용해 최대 3 대의 장치를 키보드에 연

결하고 장치 사이에서 전환할 수 있습니다 . 3.1 **케이블을 통한 키보드 연결**

# $prt \subset (a)$ ⑮ paus

1 키보드를 켜십시오(키보드 뒷면에서 스위치를 "I"

키보드의 뒷면에서 "USB/배터리" LED (•< □)

위치에 ).

십시오 .

다.

적색으로 점등됩니다 .

3.2 Bluetooth **를 통한 키보드 연결**

키보드에는 3 개의 Bluetooth 채널이 탑재되어 있어 , 키보드는 3 개의 서로 다른 장치에 연결할 수 있습니

#### 2 Menyalakan/mematikan keyboard Saat tidak digunakan selama 30 detik, keyboard akan beralih ke mode tidur, yang menggunakan sedikit energi. Dalam mode ini, lampu LED dan keyboard dimatikan. Saat pertama kali Anda menekan tombo eyboard akan menyala kembali secara otomatis Karena keyboard masih menggunakan energi dalam ode hemat energi, Anda harus mematik

설정 > 장치 > Bluetooth).

3 운영 체제에 표시되는 지시내용에 따르십시오 . 4 FN 키를 누른 상태에서 "Bluetooth" 키 ( ) 를

화시키십시오 .

널 1 이 선택됩니다 .

.<br>채널을 선택하십시오

하게 됩니다.

가 장치에 연결됩니다

또는 :

노르는 바시으로 키보드이 Rluet

6 30 초 내에 키보드에 연결할 장치의 운영 체제에 표시되는 지시 내용에 따르십시오 .

"Bluetooth" LED (  $\}$ ) 가 적색으로 점등되고 키보드

LED 가 점등되지 않는 경우 연결에 실패한 상태입니다 .

• 다시 연결을 시도하십시오 .

- 1 Nyalakan keyboard (sakelar di bagian belakang keyboard berada di posisi "I"). Di perangkat yang ingin Anda sambungkan k
- keyboard, buka pencarian perangkat Bluetooth .<br>Isalnya di PC Windows melalui Mulai Pengaturan > Perangkat > Bluetooth). Ikuti petunjuk dari sistem pengoperasia
- 4 Aktifkan koneksi Bluetooth keyboard dengan menahan tombol FN dan menekan to

# .<br>Bluetooth" ( أله ).

**블루투스** 5.2 **에는 윈도우** 10 **이 필요합니다.** • 이 장치를 윈도우 10 이상의 운영 체제가 설치된 PC/노트북에서만 사용하거나, 케이블을 통해 연결하십시오.

를 통해 표시됩니다 . 4.1 Bluetooth **장치 전환**

> LED "Bluetooth" (\*) menyala merah dan keyboard terhubung dengan perangkat. Jika LED tidak menyala, koneksi gagal.

입니다 .

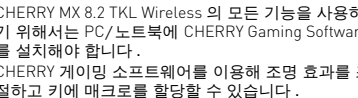

를 설치해야 합니다 .

- CHERRY 게이밍 소프트웨어의 조작은 쉽게 직관적으 로 가능하며 도움말 기능이 포함되어 있습니다 . 필요 시 당사 서포트에 연락하시기 바랍니다 . 반드시 최신 소프트웨어만 사용하십시오
- 케이블을 통해 키보드를 연결하십시오 (참조 : ' 케이블을 통한 키보드 연결 ")
- 3 다음 웹사이트에서 이 소프트웨어를 무료로 다운

ka Anda telah membuat koneksi melalui kabe Bluetooth, dan melalui unit penerima, Anda dapat beralih di antara jenis koneksi dengan tombol FN dan tombol terkait.

6 **부가 기능 호출**

누르십시오  $\binom{F1}{1}$ .

• 호출을 위해 FN 키 및 해당 키를 누르십시오 .

**예시 :**

다.

- 소리를 켜거나 또는 끄는 경우 , FN 키 및 F1 키를
- FN 키를 지속적으로 활성화시키는 경우 CTRL 키 FN 키가 활성 상태를 유지하며 빨간색으로 켜집니

와 FN 키를 동시에 누르십시오 .

Dengan CHERRY Gaming-Software, Anda dapat enyesuaikan efek cahaya dan menerapkan makr

7 **조명 효과 조절**

# 부가 기능 키를 이용해 조명 효과를 설정할 수 있습니 트웨어를 이용해 조명 효과를 원하는 대로 조절할 수

치 ").

8 **키보드 충전**

다 (6 " 부가 기능 호출 " 찬조 ).

Software. Ikuti petunjuk pada laya

• 케이블을 키보드의 뒷면에 있는 USB 소켓 및 PC/ 노트북의 USB 소켓에 연결하십시오 . 키보드가 충전되는 동안에는 키보드의 뒷면에서

6 Membuka fungsi tambahan mbol untuk fungsi tambahan terdapat di baris

tombol FN dan tombol F1  $\binom{F1}{x}$ . • Untuk mengaktifkan tombol FN secara terusmenerus, tekan tombol CTRL dan tombol FN

등됩니다 . 충전 회로는 과충전을 방지합니다 . PC/노트북이 켜져 있는 동안에만 키보드의 배터리가 충전됩니다 . 충전되는 동안 작업을 계속 수행할 수 있습니다 . 케이블 , Bluetooth 또는 무선을 통한 선택

된 연결은 그대로 연결됩니다 .

하십시오 .

출고 시 상태가 다시 복원됩니다 .

8 Mengisi daya keyboard Isi daya keyboard saat LED "USB/Baterai" ( $\leftrightarrow$  D) di bagian belakang keyboard berkedip

FN **키 + 키 기능**

ort sc scroll

# USB 케이블을 통한 연결

- Bluetooth 를 통한 연결
- 수신기를 이용한 무선 연결
- FN 키를 누른 상태에서 표에 있는 해당 키를 누르 연결 유형이 변경되고 키보드의 뒷면에서 해당 LED
- 3 개의 Bluetooth 채널을 통해 키보드를 여러 장치 ( 예
- 를 들어 PC, 게임 콘솔 및 TV) 에 연결한 경우에는 이 2 FN 키 및 원하는 채널의 키를 누르십시오 .
- 키보드가 Bluetooth 를 통해 해당 장치와 연결된 상태
- 5 CHERRY **게이밍 소프트웨어 설치 케이블을 통해서만 소프트웨어 설치** USB 연장 케이블을 사용하십시오 12 **장치 폐기** • 이 심벌이 부착된 장치는 가정용 쓰레기로
- 빈 배터리로 인한 소프트웨어 장애를 방지 하기 위해, 소프트웨어는 Bluetooth 모드 또는 무선 모드로는 설치하거나 실행할 수 없습니

다.

# • 케이블을 통해 키보드를 연결하십시오(참조: 3.1 "케이블을 통한 키보드 연결").

10 **키보드 청소**

1 키보드를 끄십시오(키보드 뒷면에서 스위치를 "0"

위치에 ).

**주의사항 ! 침식성 세척제 및 액체는 키보드를 손상시**

**킬 수 있습니다**

• 청소 시 벤진 또는 알코올과 같은 용매 또는 마모 물질 또는 거친 수세미는 사용하지 마십시오 • 키보드에 액체가 유입되지 않도록 하십시오 • 키보드의 키캡을 제거하지 마십시오 .

4 화면에 표시되는 지시내용에 따르시기 바랍니다 . 부가 기능을 위한 아이콘은 상단 키 열에 존재합니다 . Cherry Europe GmbH Cherrystraße 2 91275 Auerbach/OPf. Germany

조시키십시오 .

• PC/ 노트북의 다른 USB 포트를 사용합니다 . • 키보드에 결함이 있는지 확인하려면, 가능한 한 다

른 PC/ 노트북에서 시험해봅니다 . • USB 케이블을 이용해 키보드를 충전하십시오

(8 " 키보드 충전 " 참조 ).

• 장치와 PC/ 노트북 사이에서 장애를 발생시키는 물체를 제거하십시오 . 특히 케이블 , 스피커 또는 USB 허브와 같은 금속 또는 전기적 물체가 장애를

발생시킵니다 .

에는 추가적 케이블 또는 USB 허브를 사용해 연결

포트를 멀리 이격시키십시오 .

합니다 .

- 있습니다 . 이를 위해 상응하는 소프트웨어를 설치해 야 합니다 ( 참조 : 5 "CHERRY 게이밍 소프트웨어 설 ① Mulai jalankan CHERRY Gaming-Software. Untuk memprogram keyboard menggunakan perangkat lunak gaming, Anda harus menghubungkannya menggunakan kabel USB. Suara nyala/mati
- 키보드의 뒷면에서 "USB/배터리" LED (●<del><</del>• ■)가 청색으로 점멸되는 경우 키보드를 충전하십시오 . ③ Suara lebih pelan ④ Suara lebih keras
	- ⑤ Lampu latar nyala/mati (saat Anda menyalakan kembali lampu, tombol akan menyala dengan kecerahan yang telah diatur sebelumnya.) ⑥ Lampu latar lebih terang
	- Lampu latar lebih gelap
- "USB/ 배터리 " LED (●<del>全 ■■</del>) 가 청색으로 점등됩 니다 . 키보드가 완전히 충전되면 "USB/ 배터리 " LED 가 소 ⑧ Efek cahaya lebih lambat ⑨ Efek cahaya lebih cepat
	- ⑩ Mode gaming = kunci/buka kunci tombol dan kombinasi tombol berikut: Tombol Windows, tombol menu,  $\Delta$ LT + F<sub>4</sub>,  $\Delta$ LT + Tab, CTRL +  $\Delta$ LT + DEL, CTRL + ESC

tombol FN: Aktifkan konekto

11.1 Bluetooth **연결 장애 제거하기** • 귀하의 PC/ 노트북이 대기 모드에 있는 경우

Bluetooth 장치를 통한 절전 모드 해제는 불가능합

eth 소프트웨어에서 키보드 / 마우스를 제거

니다 . PC/ 노트북을 켜십시오 .

• 키보드가 현재 선택된 채널에 있는 다른 장치와 연 결된 경우 이것과 동시에 연결할 수는 없습니다 . 먼저 장치를 끄거나 또는 연결을 비활성화시키십

시오 .

• 불필요한 Bluetooth 장치를 끄십시오 .

 $•$  Jika keyboard saat ini terhubung ke perangk lain pada saluran yang dipilih, Anda tidak dapat membuat koneksi paralel. Matikan perangkat pertama atau nonaktifkan koneksi.

• 본 장치는 법규에 따라 귀하의 딜러 또는 해당 지역의 집하장에 폐기하십시오 .

13 **기술 데이터**

14 **문의처**

인터넷 : www.cherry-world.com 또는 www.cherry.kr

( 가정용 방송퉁신기자재 )

• Jangan buang perangkat dengan simbol tertera ini bersama limbah rumah tangga. • Buang perangkat sesuai dengan peraturan hukum di dealer Anda atau di tempat

이 기기는 가정용 (B 급 ) 전자파적합기기로서 주로 가정에서 사용하는 것을 목적으로 하며 , 모든 지역에서 사용할 수 있습니다 .

Pengoperasian beberapa perangkat Bluetooth pada satu PC/notebook Jika terlalu banyak perangkat Bluetooth ng terhubung, unit penerima Bluetooth yang ntegrasi di PC/notebook bisa kelebihan beba

Keterangan Nilai Tegangan suplai Unit pene

Tegangan pengisian Tipe 5,0 V/DC Arus pengisian Maks. 1000 m/ Konsumsi arus Maks. 500 mA Baterai Baterai ion litium yang

Frekuensi transmisi 2400,0 ... 2483,5 MHz Daya transmisi Maks. 10 mW (EIRP)

Bluetooth 5.2 Suhu penyimpanan -20 °C ... +45 °C Suhu pengoperasian 0 °C ... +45 °C

備考 3. 〝-〞係指該項限用物質為排除項目。 indicates that the restricted substance corresponds to the exemption.

- ⑪ Buka browser internet ⑫ Buka browser Windows (PC ini)
- Ganti efek cahaya
- 9 **출고 시 상태로 키보드 리셋하기** • FN 키 및 Pause 키를 5 초 동안 누른 상태로 유지 ⑭ Tekan
- 이것이 작동하지 않는 경우를 위해 키보드의 중앙 하단 melalui kabel USB ⑮ Gulir Dengan menekan tombol FN: Aktifkan koneksi
- 면에 작은 구멍이 존재합니다 .<br>▪ 얇은 와이어 ( 사무용 클립 ) 를 이용해 이 구멍을 통<br> ̄해 내부의 스위치를 누르십시오 . melalui Bluetooth

**하나의** PC**/ 노트북에서 여러 대의**  Bluetooth **장치 사용**

너무 많은 Bluetooth 장치가 연결된 경우 PC/노트북에 통합된 Bluetooth 수신기가 과부하 상

태일 수 있습니다 .

**명칭 값**

공급 전압 수신기 : 5.0 V/DC ±5 % 충전 전압 전형적으로 5.0 V/DC 충전 전류 최대 1000 mA 소비전류 최대 500 mA

Bluetooth 5.2 보관 온도 -20 °C ~ +45 °C 작동 온도 0 °C ~ +45 °C

ID PANDUAN

PENGGUNAAN

⑯ Jeda Dengan menekan tombol FN: Aktifkan koneksi nirkabel

- ⑰ Mode pengaturan mulai/akhiri untuk lampu tombol masing-masing (aktifkan, nonaktifkan, atau ubah lampu tombol dalam mode pengaturan dengan menekan tombol yang diinginkan beberapa kali. Untuk membatalkan
- pemrograman dan menghapus pengaturan, tekan ombol spasi.) ⑱ Tombol FN untuk subfungsi tombol F ⑲ Penggantian warna dalam warna pelangi

# Sebelum Anda mulai ...

#### Bahaya terbakar akibat baterai terintegrasi yang dapat diisi daya

- Jangan merusak keyboard, misalnya deng membongkar, menghancurkan, memanaskan,
- atau membakarny "Repetitive Strain Injury" = "Cedera akibat regangan berulang"
- RSI disebabkan oleh gerakan kecil yang berulangulang.
- Atur tempat kerja Anda secara ergonomis. • Posisikan keyboard dan mouse Anda sehing lengan atas dan pergelangan tangan Anda berada
- di samping tubuh Anda dan membentang. Pilih kemiringan keyboard yang nyama
- menggunakan kaki penyangga di bagian bawah • Lakukan beberapa rehat kecil dengan latihan
- peregangan jika perlu. Sering ubah postur tubuh Anda.

- secara manual saat tidak digunakan dalam waktu lama atau saat memindahkannya. • Di bagian belakang keyboard, geser sakelar ke posisi yang sesuai:
- $Mati = 0$ Hidup = I

### 3 Menghubungkan keyboard dengan perangkat

da dapat menghubungkan keyboard ke PC notebook atau perangkat lain (misalnya konsol game atau televisi) melalui kabel, melalui Bluetooth atau gan unit penerima melalui koneksi nirkabel

#### ①  $E_1^1$  (2) ⑫ ⑤ ⑧ ⑩ • 將接收器連接到電腦 / 筆記型電腦的 USB 2.0  $F^2$  ③ F12 <sub>(3)</sub> ⑥ ⑨ ⑪ FB<br>※ ②  $E^3$   $\circledcirc$ • 將接收器連接到電腦 / 筆記型電腦的另一個 ◆ 不得將具有此符號的裝置混入生活垃圾  $\parallel$  =  $\parallel$ ⑲ (18) end (17) **시작 전 주의사항 ...** 3.3 **수신기를 통한 키보드 연결** 키보드를 켜십시오(키보드 뒷면에서 스위치를 "I **각각의 장치는 서로 다른 기능을 갖습니다 !** 위치에 ). ...........<br>가느하다며 수시기를 장치의 USB 2.0 소켓에 연결 사용설명서에는 안전하고 효율적인 사용에 필요한 지침이 수록되어 있습니다 . .<br>하십시오 ( 여기에는 대개 백색 또는 검정색 가이 • 사용설명서의 내용을 숙독하시기 바랍니다 . 드가 있음 ). • 본 사용설명서를 보관하시고 필요 시 다른 사용 자에게 전달하시기 바랍니다 8 FN 키를 누른 상태에서 " 무선 " 키 ( <sup>pause</sup>) 를 누르 십시오 . 키보드의 뒷면에서 "RF" LED ( ) 가 적색으로 점등 CHERRY MX 8.2 TKL Wireless 는 특히 게이밍 분야를 위해 개발된 PC/ 노트북의 컨트롤을 위한 무선 키보 됩니다 . 키보드가 귀하의 PC/ 노트북에 연결됩니다 . 드입니다 . 다른 제품과 다운로드에 관한 자세한 정보는 4 **연결 유형 전환** www.cherry-world.com또는 www.cherry.kr 를 참조하 케이블 , Bluetooth 및 수신기를 통해 연결을 구축한 십시오 . 경우에는 FN 키 및 해당 키를 이용해 연결 유형을 전 환할 수 있습니다 1 **사용자의 안전을 위해 소형 부품을 삼킬 경우 질식 위험**

2,4 GHz. Koneksi melalui Bluetooth mudah, jika Anda ingin nenggunakan keyboard pada beberapa perangka Anda hanya perlu menghubungkan satu kali dan Anda tidak memerlukan unit penerima. Anda juga dapat menghubungkan secara terus-menerus h tiga perangkat dengan keyboard melalui Bluetooth dan beralih di antara perangkat tersebut.

- Tiap alat berbeda!
- Ö. Anda dapat membaca petunjuk untuk penggunaan efektif dan andal di panduan penggunaan. Baca panduan penggunaan dengan cer
- Simpan panduan penggunaan dan berikan kepada pengguna berikutnya.
- CHERRY MX 8.2 TKL Wireless adalah keyboard<br>nirkahel untuk mengoperasikan PC/notebook, y erasikan PC/notebook, yang khusus dirancang untuk bermain game. Untuk informasi tentang produk lainnya, unduh dan kunjungi www.cherry-world.com atau www.cherry-world.id.
- 1 Untuk keamanan Anda
- Risiko mati lemas karena menelan komponen kecil • Jauhkan perangkat dari jangkauan anak-anak di bawah usia 3 tahun.

#### 3.1 Menyambungkan keyboard dengan kabel

- 1 Nyalakan keyboard (sakelar di bagian belakang keyboard berada di posisi "I"). Hubungkan kabel ke soket USB di bag
- belakang keyboard dan soket USB pada PC/ notebook.
- Sambil menahan tombol FN, tekan tombol "USB  $[$   $\mathsf{P}^{\mathsf{rt}}$  sc  $]$ .
- Di bagian belakang keyboard, LED "USB/Batera  $\left( \bullet \right)$  menyala merah.
- 3.2 Menghubungkan keyboard melalu Bluetooth

Dikarenakan keyboard memiliki 3 saluran Bluetooth, Anda dapat menghubungkannya ke 3 perangkat yang berbeda.

- Jika belum ada koneksi pada saluran aktif (1, 2, atau 3), LED "Bluetooth" (\*) di bagian belakang keyboard berkedip merah. Saluran 1 dipilih untuk start-up awal. Jika LED menyala merah terus-menerus:
- Saluran tersebut sudah digunakan oleh perangkat lain.
- 5 Jika perlu, pilih saluran lain dengan menekan tombol FN dan salah satu tombol 1 - 3. Atau:
- Tekan dan tahan tombol FN dan salah satu mbol 1 - 3. Kemudian, LED mulai berkedi kembali dan koneksi pada saluran dihapus dan dapat ditimpa.
- 6 Dalam 30 detik, ikuti petunjuk sistem pengoperasian perangkat yang ingin Anda sambungkan dengan keyboard.

• Coba lagi.

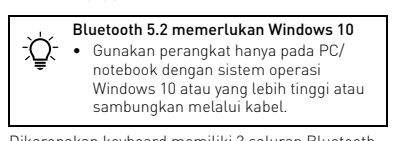

### 3.3 Menghubungkan keyboard melalui unit penerima

- 1 Nyalakan keyboard (sakelar di bagian belakang keyboard berada di posisi "I"). Jika memungkinkan, sambungkan unit pe
- ke soket USB 2.0 pada perangkat (biasanya ini memiliki kabel putih atau hitam). 3 Sambil menahan tombol FN, tekan tombol
- "Nirkabel" (Pause Di bagian belakang keyboard, LED "RF" ( $\blacklozenge$ ) menyala merah. Keyboard terhubung dengan PC/

### notebook Anda. 4 Mengalihkan jenis koneksi

• Sambil menahan tombol FN, tekan tombol yang sesuai dari tabel.

Jenis koneksi diubah dan ditampilkan melalui LED yang sesuai di bagian belakang keyboard.

# 4.1 Mengalihkan perangkat Bluetooth Jika Anda telah menghubungkan keyboard dengan beberapa perangkat (misalnya PC, konsol game, dan televisi) melalui 3 saluran Bluetooth, Anda dapat

- beralih di antara perangkat ini. Beralih ke koneksi Bluetooth 2 Tekan tombol FN dan tombol untuk saluran yang
- diinginkan. Keyboard terhubung dengan perangkat yang sesu melalui Bluetooth.

# 5 Menginstal CHERRY Gaming-

Untuk kinerja daya penuh CHERRY MX 8.2 TKL Wireless, Anda harus menginstal CHERRY Gaming-

Software pada PC/notebook.

pada tombol.

Penggunaan CHERRY Gaming-Software memiliki penjelasan mandiri dan fungsi bantuan. Anda juga dapat menghubungi tim dukungan kami. 1 Hanya gunakan perangkat lunak terbaru. 2 Sambungkan keyboard menggunakan kabel (lihat: Menyambungkan keyboard dengan kabel"). Unduh perangkat lunak secara gratis dari www.cherry-world.com atau www.cherry-world.id Atau: • Tekan dan tahan tombol FN dan tombol CHERRY (  $\bullet$  ) selama 3 detik untuk membuka tautan web untuk instalasi CHERRY Gaming-

tombol atas.

yang sesuai.

secara bersamaan.

Tombol FN tetap diaktifkan dan menyala merah.

7 Menyesuaikan efek cahaya

Anda dapat mengatur efek cahaya menggunakan tombol dengan fungsi tambahan (lihat 6 "Membuka fungsi tambahan"). Efek cahaya dapat disesuaikan lebih lanjut dengan CHERRY Gaming-Software. Untuk melakukannya, Anda harus menginstal perangkat lunak (lihat 5 "Menginstal CHERRY Gaming-

Software").

biru.

- Software Penginstalan perangkat lunak hanya
- $\sum_{i=1}^{n}$  melalui kabel Untuk mencegah gangguan pada rangkat lunak karena baterai kosong, perangk
- lunak tidak dapat diinstal atau dijalankan dalam mode Bluetooth atau nirkabel. Sambungkan keyboard menge (lihat: 3.1 "Menyambungkan keyboard dengan

• Hubungkan kabel ke soket USB di bagian belakang keyboard dan soket USB pada PC/

notebook.

Selama keyboard diisi daya, LED "USB/Baterai" ( $\leftarrow$  ) di bagian belakang keyboard menyala biru. Saat keyboard terisi daya penuh, LED "USB/Baterai" akan padam. Sirkuit pengisian daya mencegah

pengisian berlebih.

Selama PC/notebook dinyalakan, baterai keyboard akan terisi daya. Anda dapat terus bekerja saat sedang mengisi daya. Koneksi yang dipilih melalui kabel, Bluetooth atau nirkabel dipertahankan. 9 Mengatur ulang keyboard ke status

pengiriman

• Tekan dan tahan tombol FN dan tombol jeda

selama 5 detik.

Status pengiriman telah dipulihkan.

Jika tidak berfungsi, ada lubang kecil di tengah bagian

bawah keyboard.

• Tekan sakelar yang terletak di dalam dengan kawat tipis (penjepit kertas) melalui lubang ini.

10 Membersihkan keyboard 1 Matikan keyboard (sakelar di bagian belakang keyboard berada di posisi "0"). PETUNJUK! Bahan pembersih dan cairan yang agresif dapat merusak keyboard

• Untuk membukanya, tekan tombol FN dan tombol

**Contoh:**<br>Untuk menyalakan atau mematikan suara, tekan

• Jangan gunakan bahan pelarut seperti bensin atau alkohol, dan pembersih abrasif atau spons gosok untuk membersihkan keyboard. • Hindari cairan masuk ke dalam keyboard. • Jangan lepaskan tutup tombol keyboard.

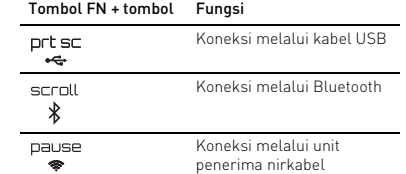

kabel").

2 Bersihkan keyboard dengan kain agak basah dan dengan sedikit bahan pembersih ringan (misalnya:

3 Keringkan keyboard dengan kain lembut yang

bebas serat.

11 Jika keyboard tidak berfungsi • Matikan keyboard, lalu nyalakan kembali. • Gunakan konektor USB yang berbeda pada PC/

ergen pencuci piring).

notebook.

• Untuk memastikan bahwa keyboard tidak rusak, ujilah pada PC/notebook lain jika memungkinkan. • Isi daya keyboard menggunakan kabel USB (lihat 8

"Mengisi daya keyboard").

• Singkirkan benda yang mengganggu antara keyboard dan PC/notebook. Benda logam atau listrik seperti kabel, pengeras suara atau hub USB

sangat mengganggu.

• Kurangi jarak antara keyboard dan PC/notebook. • Jika gangguan terjadi saat menggunakan perangkat USB 3.0 di sekitar unit penerima: Gunakan konektor yang lebih panjang, kabel tambahan, atau hub USB untuk unit penerima

atau perangkat USB 3.0.

• Setel opsi "USB Keyboard Support" atau "USB Legacy Mode" ke "enabled" di BIOS PC. 11.1 Mengurangi gangguan pada koneksi

Bluetooth

• Jika PC/notebook Anda dalam mode standby, PC/ notebook tidak dapat dibangunkan melalui perangkat Bluetooth. Nyalakan PC/notebook

secara manual.

• Matikan perangkat Bluetooth yang tidak perlu. • Hapus keyboard di perangkat lunak Bluetooth dan tambahkan kembali sebagai perangkat baru. • Gunakan unit penerima Bluetooth eksternal. • Jika Anda telah menggunakan saluran Bluetooth yang berbeda: Jika perlu, alihkan saluran Bluetooth (lihat 4.1 "Mengalihkan perangkat

Bluetooth").

• Sambungkan keyboard melalui runit penerima. 11.2 Mengurangi gangguan dalam koneksi melalui unit penerima

• Sambungkan unit penerima ke soket USB 2.0 pada PC/notebook (biasanya ini memiliki kabe putih atau hitam). Soket USB 3.0 (kabel biru)

• Sambungkan unit penerima ke soket USB 2.0 lain

pada PC/notebook.

• Kurangi jarak antara unit penerima dan keyboard dengan menyambungkan unit penerima ke konektor USB yang dekat dengan keyboard. • Gunakan kabel ekstensi USB untuk menempatkan unit penerima sedekat mungkin ke keyboard.

12 Membuang perangkat

pengumpulan kota.

13 Data teknis

14 Kontak Cherry Europe GmbH Cherrystraße 2 91275 Auerbach/OPf. Germany

Internet: www.cherry-world.com atau

www.cherry-world.id

RECEIVER LABEL

N 型号/型號: G80-3882R<br><mark>↓料号/料號:</mark> G80-3882xx

ting 额定/額定: +5V - max. 500 mA, SELV

CE <del></del>

5,0 V/DC ±5 %

dapat diisi ulang, 2800 mAh

**CHERRY S** 

接收器

with Part 15 of the FCC Rules. Operation

**CHERRY ®** 

erkadang tidak berfungsi.

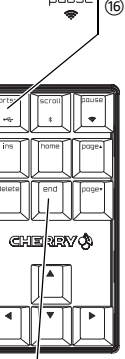

- 
- 
- 

# 限用物質含有情況標示聲明書

(Declaration of the Presence Condition of the Restricted Substances Marking)

- 〝超出 0.1 wt %"及 〝超出 0.01 wt %"係指限用物質之百分比合量超出百分比合量基進值。 限用物質及其化學符號 ces and its 單元 (Unit) 鉛 Pb (Lead) 汞 Hg (Mercury) 鎘 Cd|六價鉻 Cr<sup>+6</sup> | 多溴聯苯 PBB (Cadmium) (Hexavalent chromium) (Polybrominated biphenyls) 多溴二苯醚 PBDE (Polybrominated enyl ethers) 電路板 (PCB) ○○○ ○ ○ ○ 電子部件 (Electric components) - ○○ ○ ○ ○ 焊膏 (Solder paste) ○○○ ○ ○ ○ 電源線 (Cable) ○○○ ○ ○ ○ 外殼 (Plastic parts) ○○○ ○ ○ ○ 金屬零件 (Metal parts) ○○○ ○ ○ ○ 橡膠零件 (Rubber parts) ○○○ ○ ○ ○
- (Note 1: "Exceeding 0.1 wt %" and "exceeding 0.01 wt %" indicate that the percentage content of the restricted
- substance exceeds the reference percentage value of presence condition.) 備考 2. 〝○〞係指該項限用物質之百分比含量未超出百分比含量基準值。
- ates that the percentage content of the res of presence

关于有害物质的用户说明 ( 中华人民共和国电子工业标准 SJ/T11364-2014)

○: 表示该有害物质在该部件所有均质材料中的含量均在 GB/T 26572 标准规定的限量以下。 X: 表示该有害物质至少在该部件的某一均质材料中的含量超过 GB/T 26572 标准规定的限量。 注: 环保使用期限取决于产品正常工作的温度和湿度等条件。

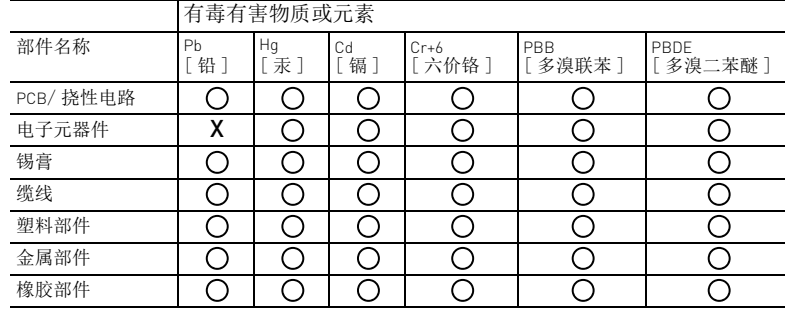

64410140-01\_DE-EN-2ZH-KO-ID\_MX8-2-TKL-wl.fm Seite 2 Mittwoch, 17. August 2022 6:49 06